• **Go t[o www.reginalyubovnaya.com](http://www.reginalyubovnaya.com/) and then click on a down arrow next to a person icon.**

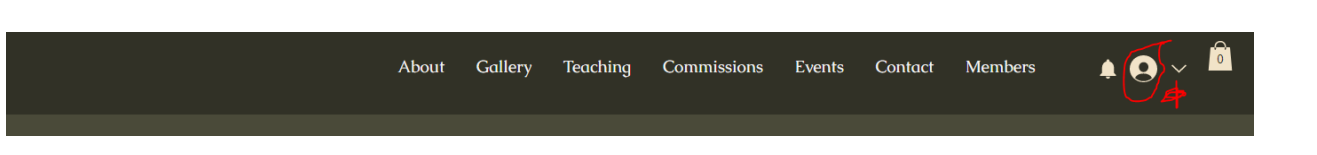

• **Click on the My Programs category**

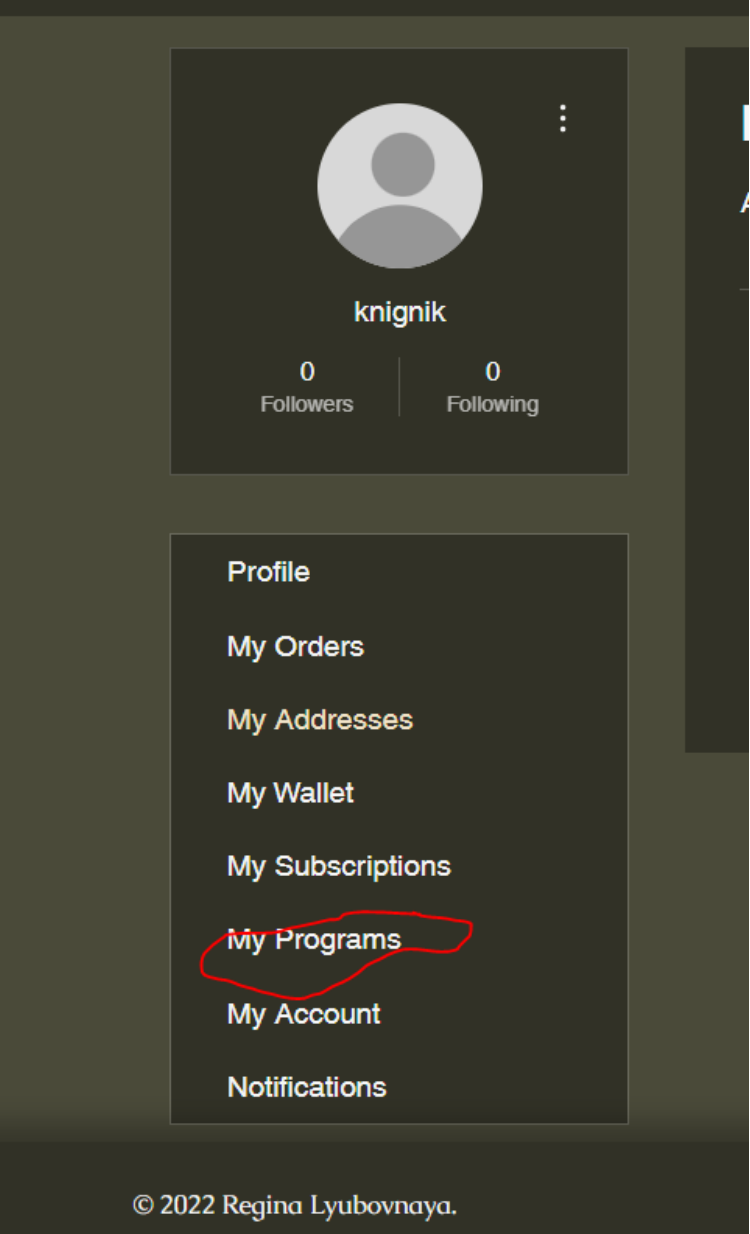

• **In the My Programs category, select a lesson that you would like to initiate.**

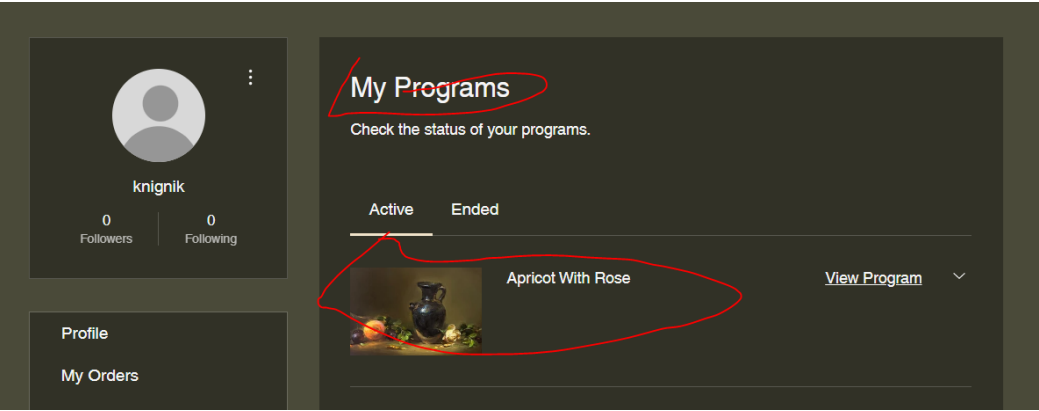

• **In the Lessons Materials sub-category, use a scroll down option to see the lessons materials.** 

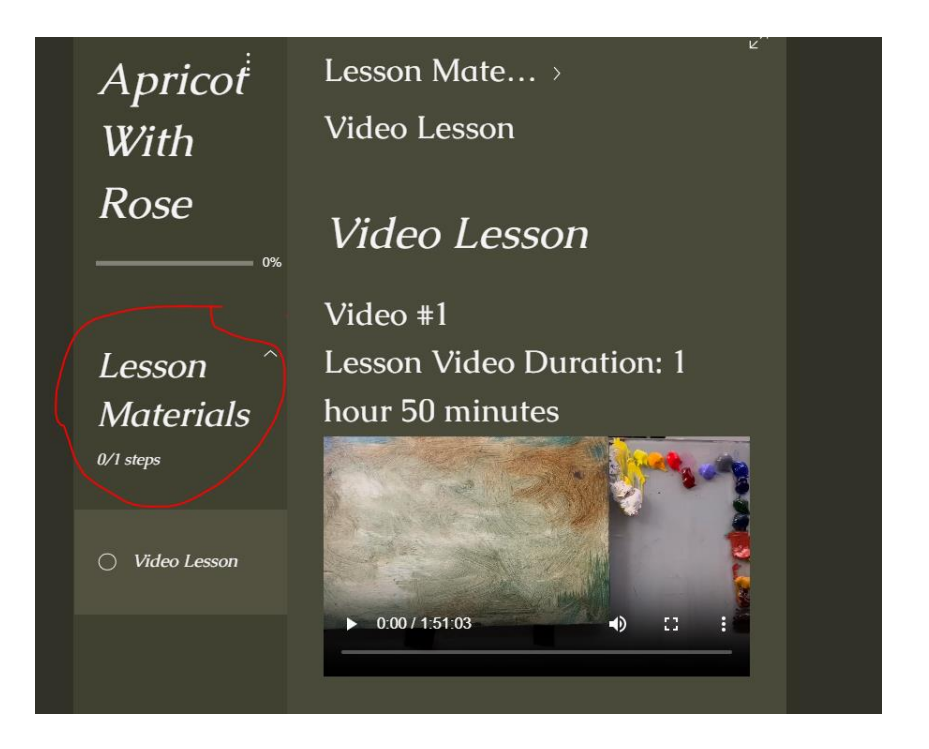

## With Rose Lesson Thank you for purchasing **Materials** this lesson!  $0/1$  steps This first picture is the reference photo I used while producing the instructional video.

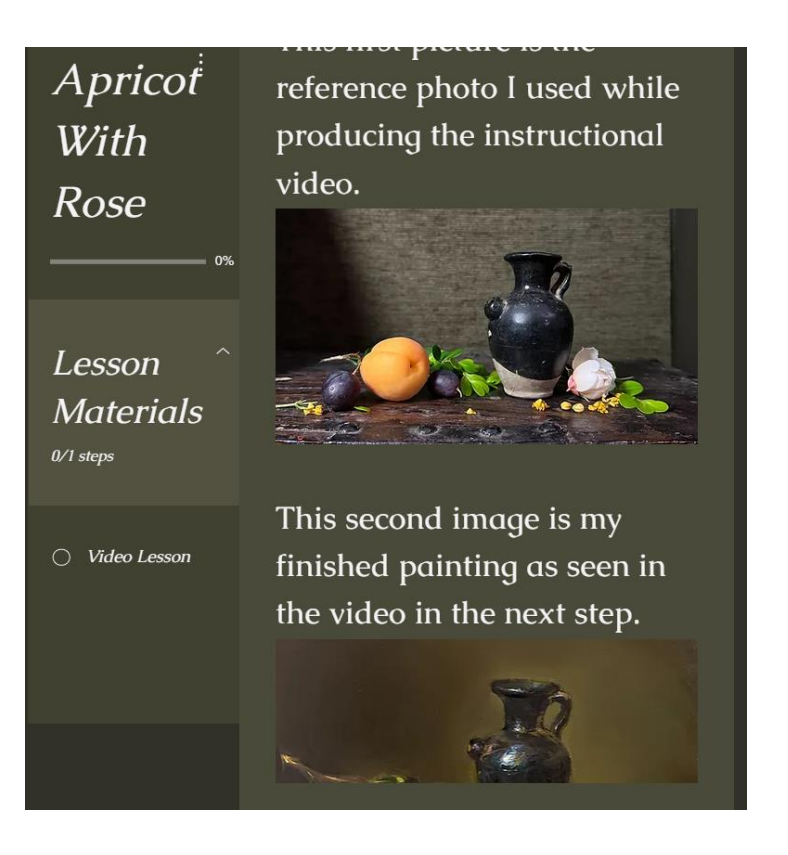

• **As an additional bonus, in addition to watching the videos and the materials, there is an option to download the videos and the materials including the source photo/picture and the final painting.** 

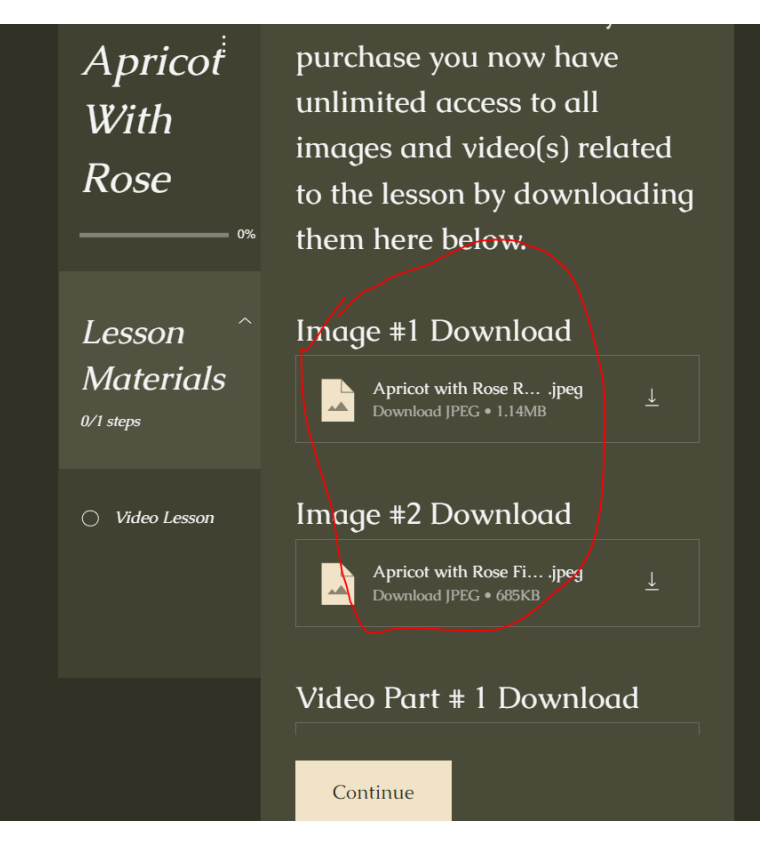